**WEBSITE: WWW.WORLDE.COM.CN EMAIL:SALES@WORLDE.COM.CN TEL:86 571 88730848** 

# **Worlde ORCA PAD16**

# **MIDI Controller User's Manual**

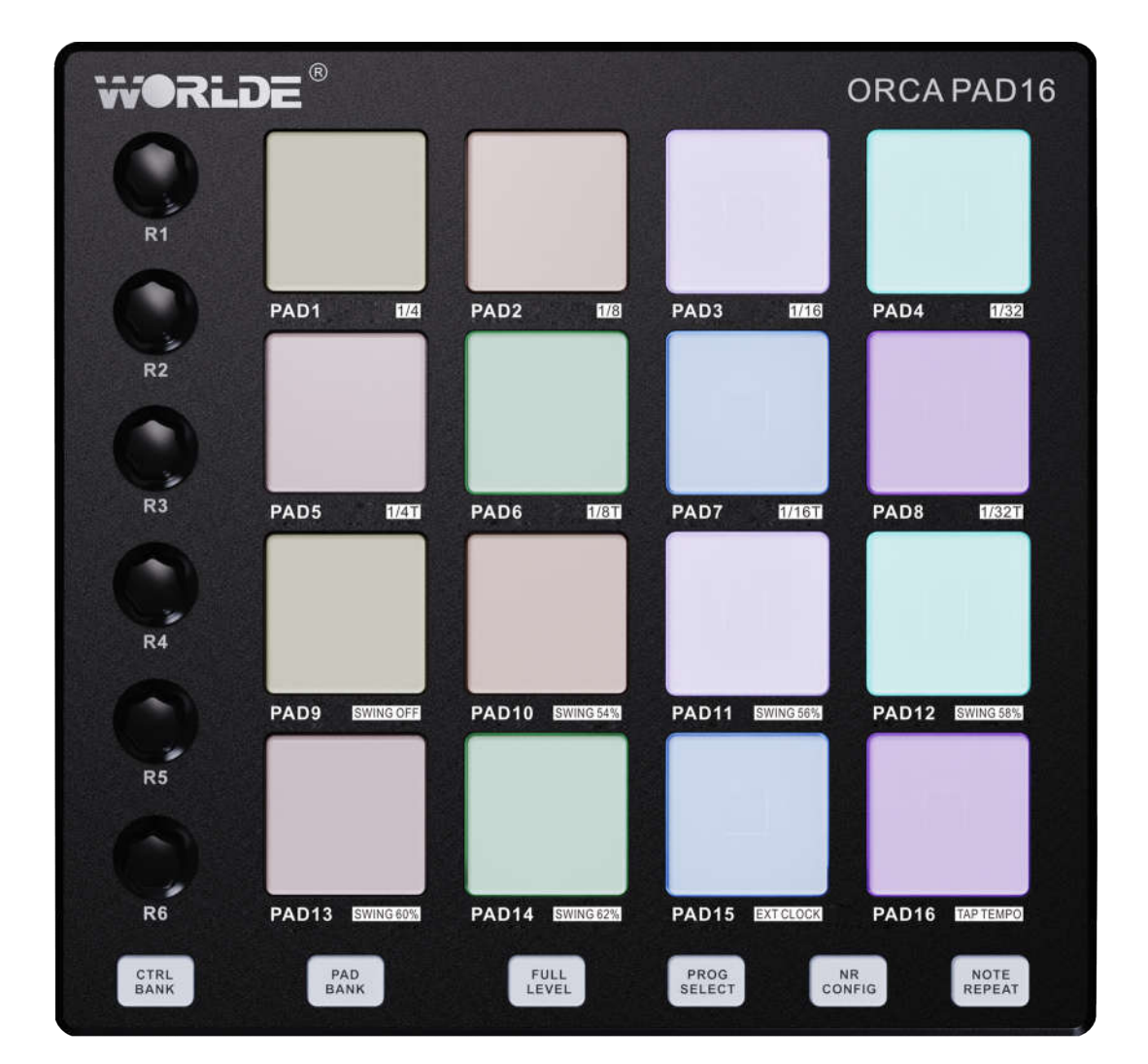

**WEBSITE: WWW.WORLDE.COM.CN** 

EMAIL:SALES@WORLDE.COM.CN

TEL:86 571 88730848

# **Contents**

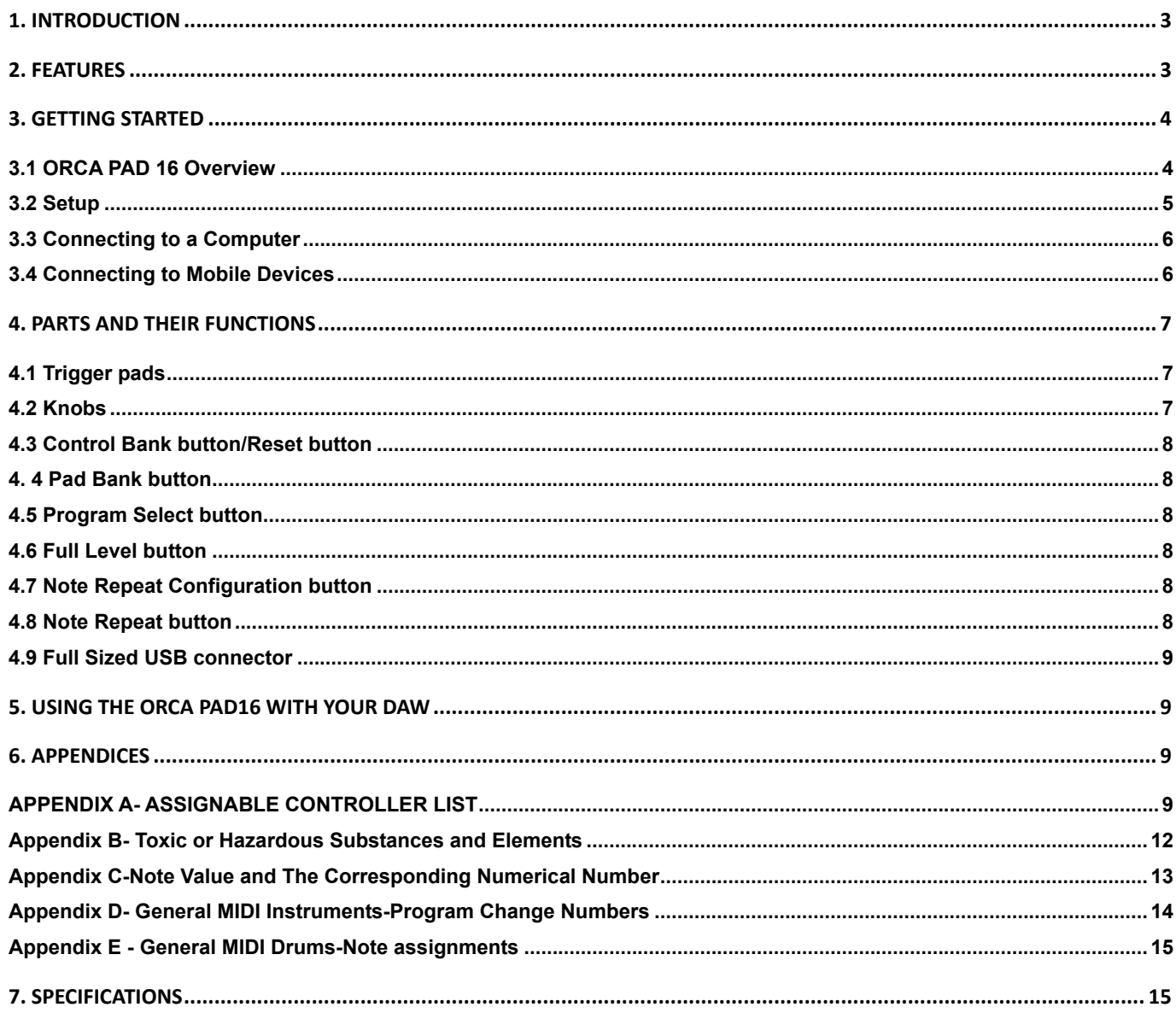

Packing list:<br>WORLDE ORCA PAD 16\*1 USB cable\*1 Quick start\*1

**WEBSITE: WWW.WORLDE.COM.CN EMAIL:SALES@WORLDE.COM.CN TEL:86 571 88730848** 

# **1. Introduction**

Thank you for purchasing the WORLDE ORCA PAD 16 USB MIDI controller. ORCA PAD16 is a high quality, feature-packed controller which includes all the essentials to start making music. To help you get the most out of your new instrument, please read this manual carefully. Your ORCA PAD 16 midi controller will not make any sound unless it is connected to a computer or other external MIDI gear. This is because the ORCA PAD 16 sends MIDI data when you play it and does not produce sound on its own. Instead, it is used to control a virtual instrument on your computer or a MIDI sound module to generate sounds.

In order to use the functions of this product, you'll need to make settings in the application you're using. Make settings as described in the owner's manual for your application.

ORCA PAD 16 integrates perfectly with DAWs (such as Ableton Live, Bitwig and so on) for both production and performance.

# **2. Features**

- Three banks of 16 high quality velocity & pressure sensitive performance pads with RGB backlit, for 48 total, can be assigned easily as MIDI notes, program change buttons.
- Three banks of 6 assignable encoders, for 18 total, can be assigned as MIDI CC, aftertouch and etc.
- Function buttons, providing functions like, FULL LEVEL, NOTE REPEAT, PROGRAM SELECT, NOTE REPEAT CONFIGURATION and etc.
- USB interface, adaptable to USB 2.0(FULL SPEED). Power supplied by USB.
- Compatible with Win11/10/8/7/XP/Vista and Mac OSX or greater.
- Drive free and hot-plug supported.
- Integrated perfectly with DAWs (such as Ableton Live, Bitwig and so on) for both production and performance.
- Edited by the ORCA PAD16 Software Editor which could be downloaded from www.worlde.com.cn.

**WEBSITE: WWW.WORLDE.COM.CN EMAIL:SALES@WORLDE.COM.CN TEL:86 571 88730848** 

# **3. Getting Started**

# **3.1 ORCA PAD 16 Overview**

**3.1.1 Top Panel Overview**

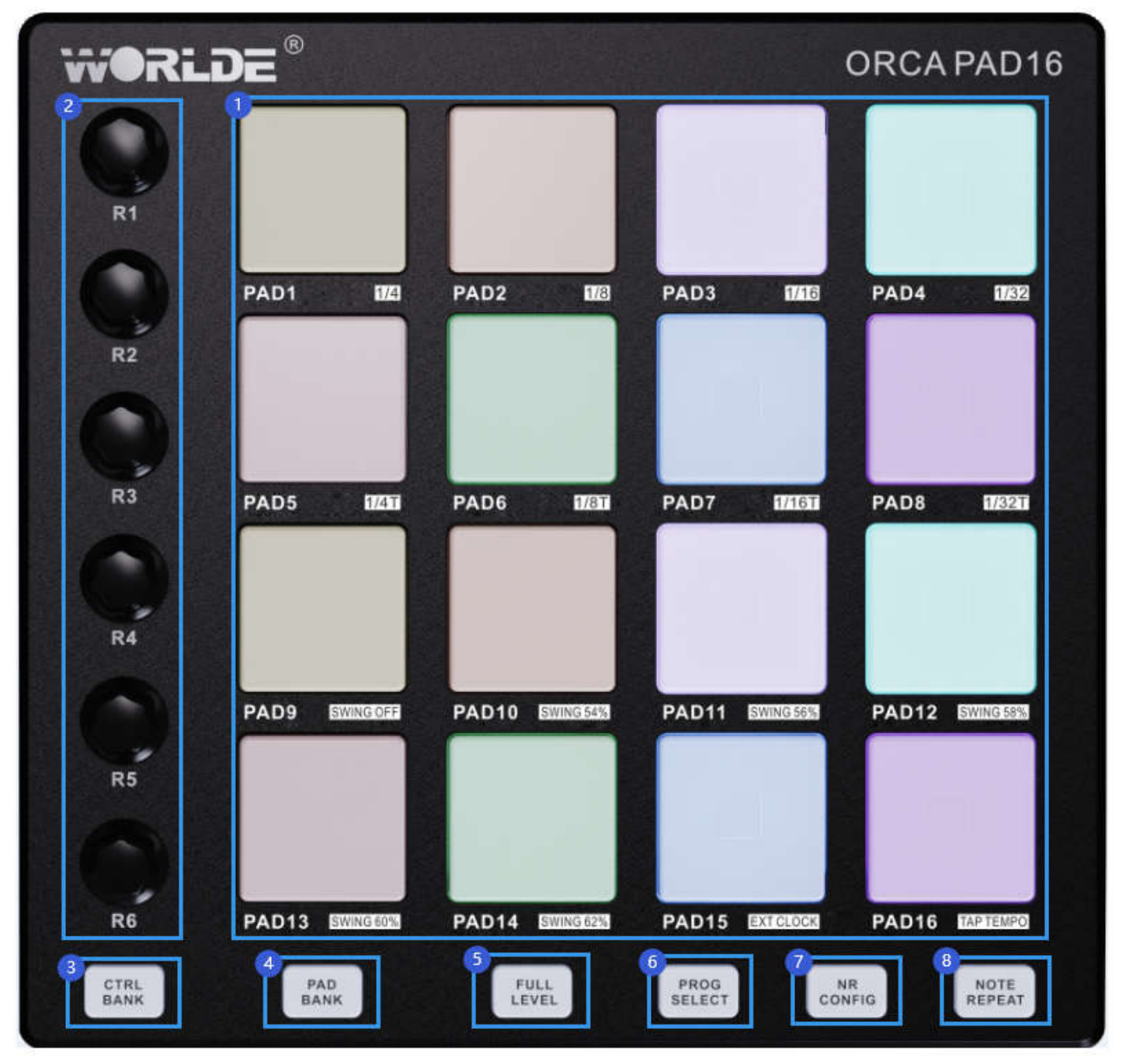

**WEBSITE: WWW.WORLDE.COM.CN EMAIL:SALES@WORLDE.COM.CN TEL:86 571 88730848** 

#### **3.1.2 Rear Panel Overview**

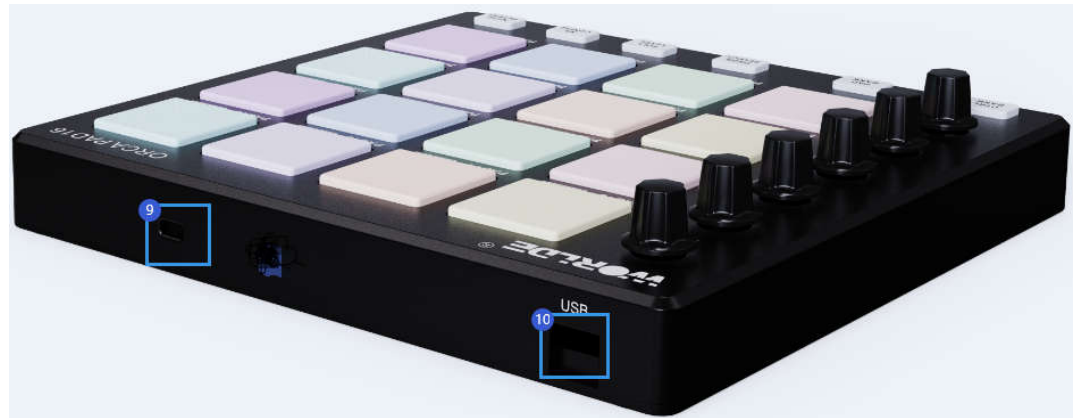

#### **Control Definitions**

- **1. Trigger pads**
- **2. Encoders**
- **3. [Control Bank/Reset] button**
- **4. [Pad Bank] button**
- **5. [Full Level] button**
- **6. [Program Select] button**
- **7. [Note Repeat Configuration] button**
- **8. [Note Repeat] button**
- **9. [Kensington Lock] button**
- **10. Full Sized USB connector**

### **3.2 Setup**

If you intend to connect your ORCA PAD16 to a computer or mobile devices , please read sections 3.2 to 3.4 first.

#### **3.2.1 Minimum System Requirements**

If you are using your ORCA PAD16 with a computer, the following minimum system requirements apply:

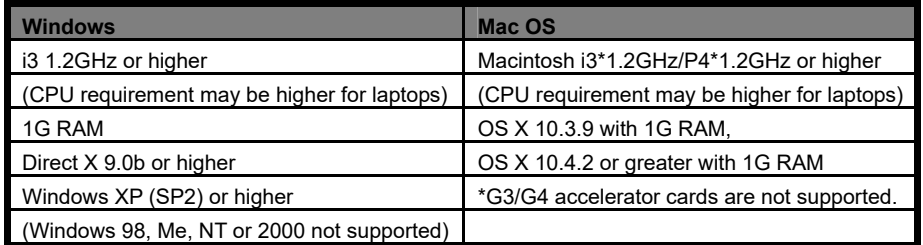

WORLDE suggests you also check the minimum system requirements for your software, as they may be greater than the above. USB hubs are not supported. WORLDE suggests that you connect directly to one of your computer's built in USB ports.

#### **3.2.2 Using The ORCA PAD16 With Your Software**

When installed, the ORCA PAD16 appears as a simple MIDI device with one input port and one output port. You should select the listed USB MIDI Controller input port as the MIDI input device in your software. Once this is set, your software should be able to receive notes and controller data from the ORCA PAD16.

The port name is defined as WORLDE when connecting to USB port.

It will appear as WORLDE in the Device Manager.

**WEBSITE: WWW.WORLDE.COM.CN EMAIL:SALES@WORLDE.COM.CN TEL:86 571 88730848** 

# **3.3 Connecting to a Computer**

ORCA PAD16 is bus-powered, so it turns on as soon as you connect it to your computer with a USB cable.

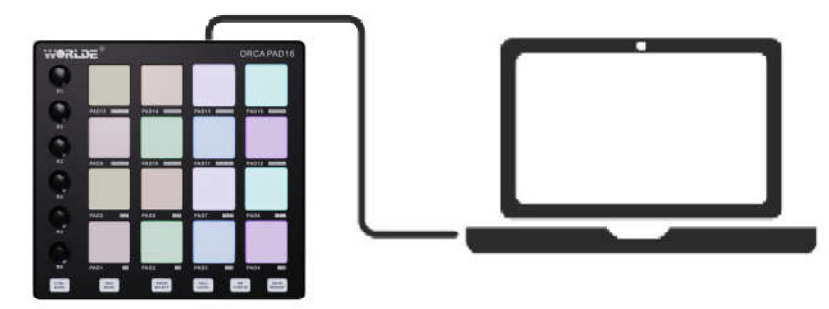

# **3.4 Connecting to Mobile Devices**

# **3.4.1 iOS**

To operate your ORCA PAD16 with an iOS device, use Apple's Lightning to USB 3 Camera Adapter with a separate 2.4A Lightning charger.

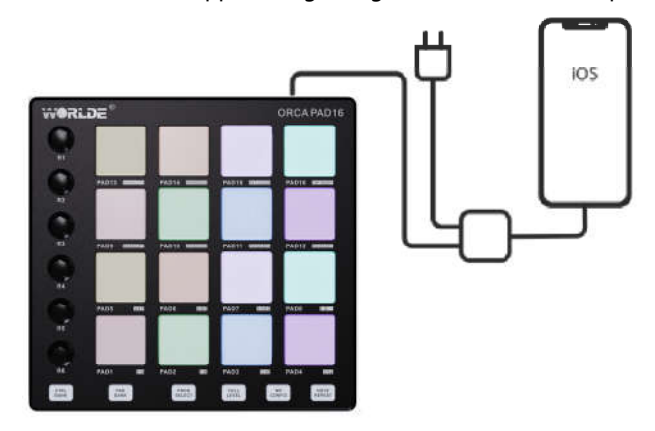

#### **3.4.2 Android**

To operate the ORCA PAD16 with an Android device we'd like to recommend a USB OTG to USB adapter.

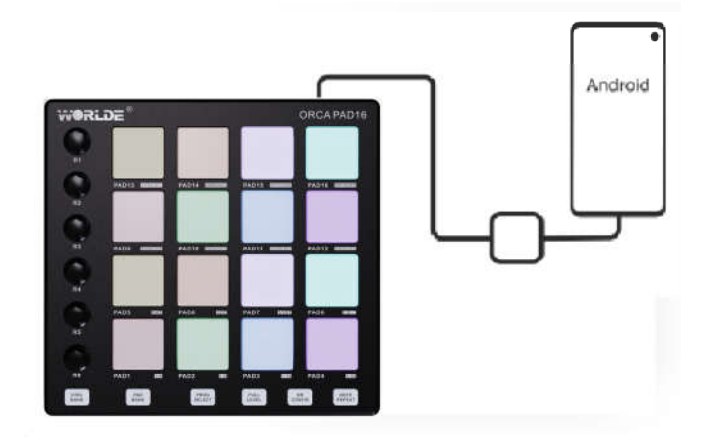

**HANGZHOU BLUE WHALE MUSIC TECHNOLOGY CO.,LTD HANGZHOU WORLDE MUSIC ELECTRONIC CO., LTD WEBSITE: WWW.WORLDE.COM.CN EMAIL:SALES@WORLDE.COM.CN TEL:86 571 88730848** 

### **4. Parts and Their Functions**

#### **4.1 Trigger pads**

ORCA PAD16 has three banks of 16 high quality velocity & pressure sensitive performance pads with RGB backlit, for 48 total, which can be assigned easily as MIDI notes or program change buttons. The pads can be used to trigger drum hits to our software or hardware module. The pads are pressure and velocity sensitive, which makes them very responsive and intuitive to play. With the software editor it' s possible to assign the pads and adjust the RGB color of the pads. For example: The pads can be assigned to trigger up to 48 particular MIDI notes (drums, stabs, bass notes, whatever). When the pads assigned to MIDI notes, they will send notes message which work just as 48 keys at this moment. The default is sending the note message on Channel 1. When a pad is assigned to program change, it will send program change message, so it won't produce any sound when pressed in this mode.

When used in conjunction with the Program select button, the pads will recall one of 16 MIDI presets. This is accomplished by holding the Program select button and pressing one of the pads. For example, if you hold the program select button and press Pad 1 the Preset 1 will be recalled.

#### **4.2 Knobs**

These encoders transmit control change messages. The 3 banks of 6 encoders (18 for total) can be assigned to control any editable parameter on the selected device. Each encoder can be used to send continuous control data to a desktop audio workstation. There are 135 MIDI controller messages that are used for controlling the MIDI-adjustable parameters in your software(0 to127 is the standard MIDI control parameter, 128 to 134 is the special MIDI control parameter). Examples of these controllable parameters include volume, pan, expression, reverb, chorus and portamento.

The 6 assignable knobs on your ORCA PAD16 is able to send any of the 128 standard MIDI controller messages to control such parameters. Please note that in order for these effects to work, the device you are sending to must be able to receive these messages. A full list of these control messages is given in Appendix A.

For example, you may want to set the Knob 1 to control the channel volume. This is done by assigning controller 7 to the Knob 1. Examples of other popular effects are listed in the table below. (Please consult Appendix A for the full list.)

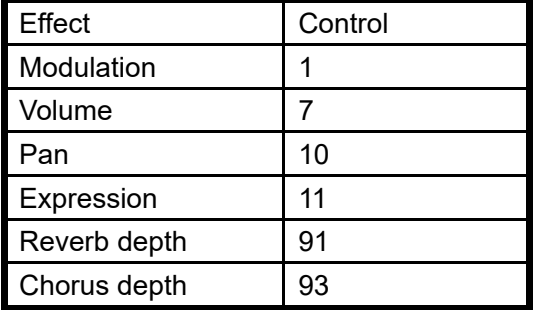

#### **WEBSITE: WWW.WORLDE.COM.CN EMAIL:SALES@WORLDE.COM.CN TEL:86 571 88730848**

#### **4.3 Control Bank button/Reset button**

Control Bank button is used to switch knob banks. There are three banks of knobs which makes it possible to edit up to 18 parameters for the knobs. Click the Control Bank button to select the desired knob bank:Green color for Bank A, Red color for Bank B, Blue color for Bank C. When editing your mappings, make sure you are on the bank you want.

Press this button for 5 seconds to reset the device and the 16 pads will be lighting for a while after reset made.

#### **4. 4 Pad Bank button**

Pad Bank button is used to switch pad banks. There are three banks of pads and each bank can address a unique set of 16 sounds giving you access of up to 48 different sounds you can trigger with the pads. Click the Pad Bank button to select the desired pads bank:Green color for Bank A, Red color for Bank B, Blue color for Bank C. When editing your mappings, make sure you are on the bank you want.

#### **4.5 Program Select button**

Program select button calls up Preset Mode. You can select and recall different Preset programs in this mode. For example, if you hold the program select button and press Pad 1 the Preset 1 will be recalled. Press and hold this button and then press a pad to select the Prest Program with the same number as the pad. A Preset Program is a pre-mapped layout of pads, which can be useful for specific situations (using a General MIDI drum set or using a specific melodic scale).

#### Important:

While holding this button, the pads will not send any of their normal MIDI messages.

#### **4.6 Full Level button**

When [FULL LEVEL] is activated, the pads always play back at a maximum velocity (127), no matter how hard or soft you hit them.

#### **4.7 Note Repeat Configuration button**

Press this button and then press a pad to select its secondary function (printed next to the pad number).

Important: While holding this button, the pads will not send any of their normal MIDI messages.

• Pads 1–8: Press one of these pads to determine Time Division, which determines the rate of the Note Repeat feature: quarter notes (1/4), eighth

notes (1/8), 16<sup>th</sup> notes (1/16), or 32nd notes (1/32). On Pads 5–8, the T indicates a triplet-based time division.

- Pads 9–14: Press one of these pads to select the amount of Swing: Off, 54%, 56%, 58%, 60%, or 62%.
- Pad 15 (Ext Clock): Press this pad to set ORCA PAD16's clock source (external or internal), which will determine the rate of its time-related

features. When lit (external), ORCA PAD16 will use your DAW's tempo. When off (internal), MPD218 will use its own tempo, which you can set

with Pad 16, which will flash at the current tempo.

• Pad 16 (Tap Tempo): Press this pad at the desired rate to enter a new tempo.

ORCA PAD16 will detect the new tempo after 3 taps. The pad will flash at the current tempo if you hold NR Config and if ORCA PAD16 is using its internal clock.

#### **4.8 Note Repeat button**

Press and hold this button while striking a pad to cause the pad to retrigger at a rate based on the current tempo and Time Division settings.

**WEBSITE: WWW.WORLDE.COM.CN EMAIL:SALES@WORLDE.COM.CN TEL:86 571 88730848** 

# **4.9 Full Sized USB connector**

Connect the ORCA PAD 16 to your computer with a USB cable via this port. The computer's USB port provides power to your ORCA PAD16. This connection is also used to send and receive MIDI data to and from your computer.

# **5. Using The ORCA PAD16 With Your DAW**

A MIDI sequencer will allow you to record, play back, store and edit MIDI data. Although hardware sequencers exist, we will focus on the more commonly used software sequencers in this manual. Examples of popular DAW are CubaseTM, LogicTM, Ableton Live TM and so on, although there are many different sequencing applications available for your computer. In order to use your ORCA PAD16 with your sequencer, you need to set up the sequencer software so that your ORCA PAD16 can be recognized as your DAW's MIDI input device. You need to choose a MIDI output device that is capable of making sound when MIDI data is sent to it. This may be a soundcard on your computer, a VST instrument or a sound module connected to a MIDI port which is in turn connected to your computer. Please consult your sequencer' s user manual for more information on how this is done. In this manual, section 3.2.2 "Using The ORCA PAD16 With Your software" details how your ORCA PAD16 will appear in the device listing of your sequencer.

With your ORCA PAD16 set up to communicate with the sequencer, data will go into the sequencer and will be routed to a virtual synthesizer within the sequencer software or sent to an external sound module via a MIDI output port. The virtual synthesizer or external sound module will turn the MIDI data into audible sounds. You can then record the incoming MIDI data and edit your performance using your sequencer. We will have some more detailed MIDI mapping operations for different DAWs provided separately.

# **6. Appendices**

#### **APPENDIX A- ASSIGNABLE CONTROLLER LIST**

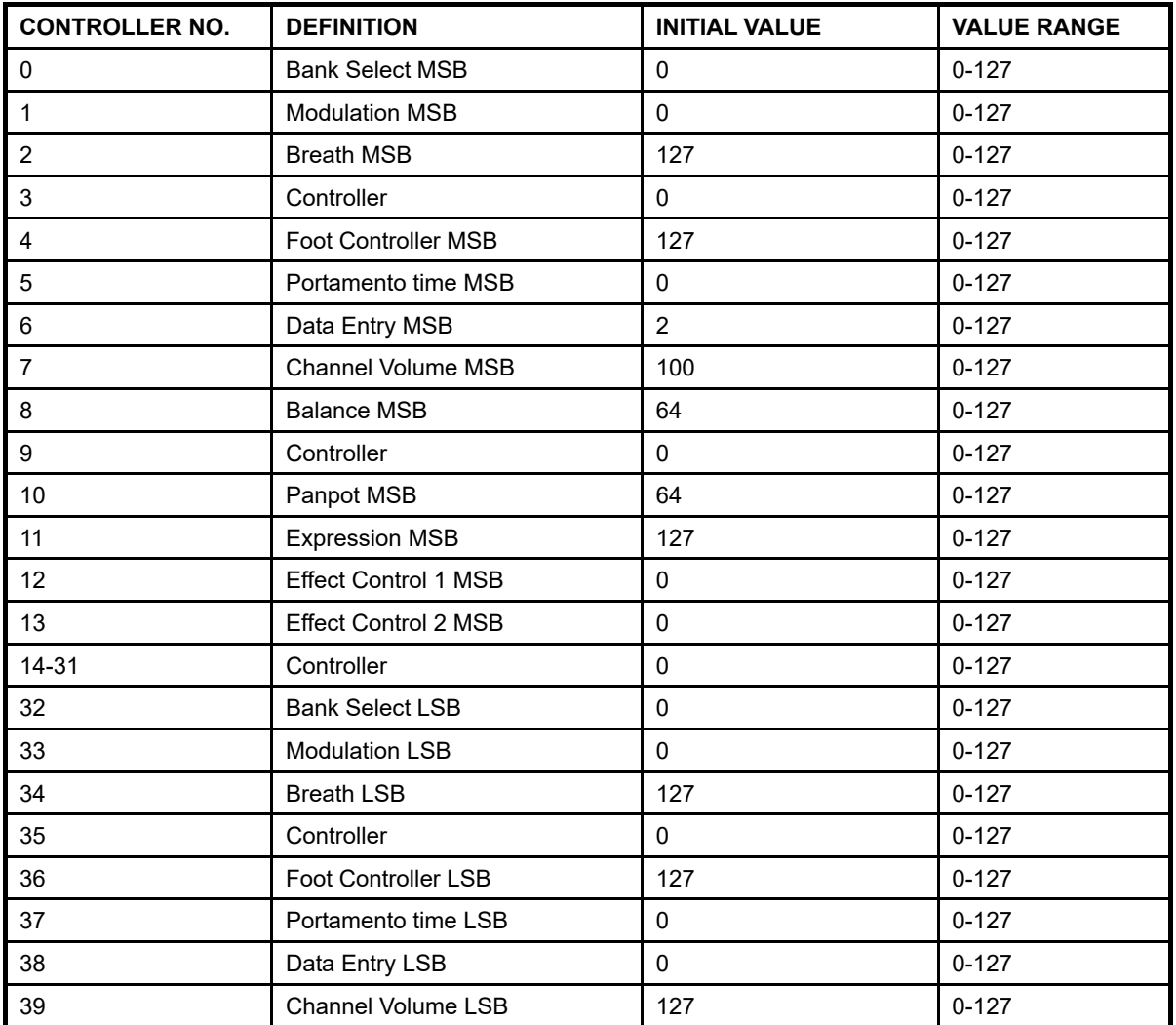

**WEBSITE: WWW.WORLDE.COM.CN EMAIL:SALES@WORLDE.COM.CN TEL:86 571 88730848** 

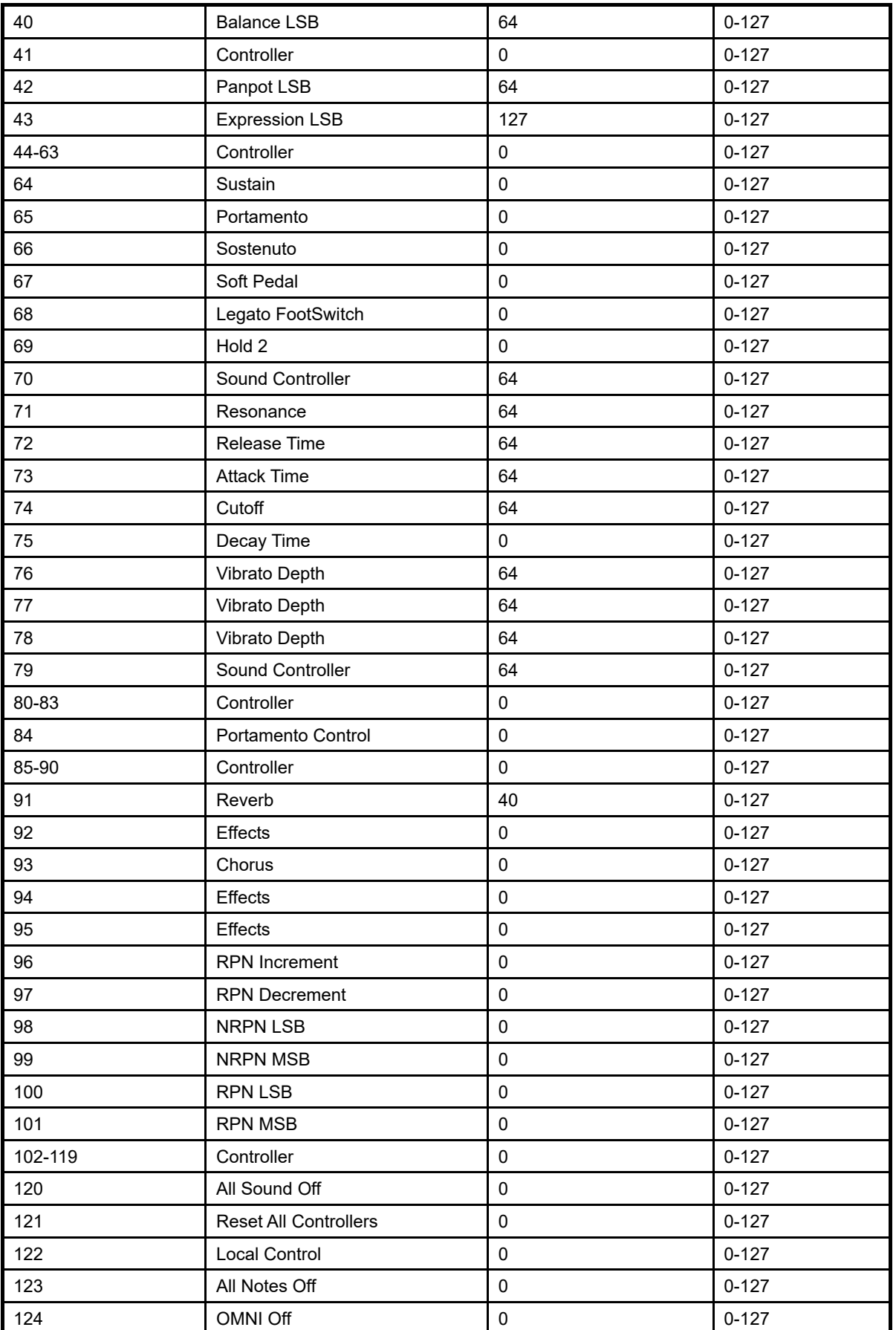

**WEBSITE: WWW.WORLDE.COM.CN EMAIL:SALES@WORLDE.COM.CN TEL:86 571 88730848** 

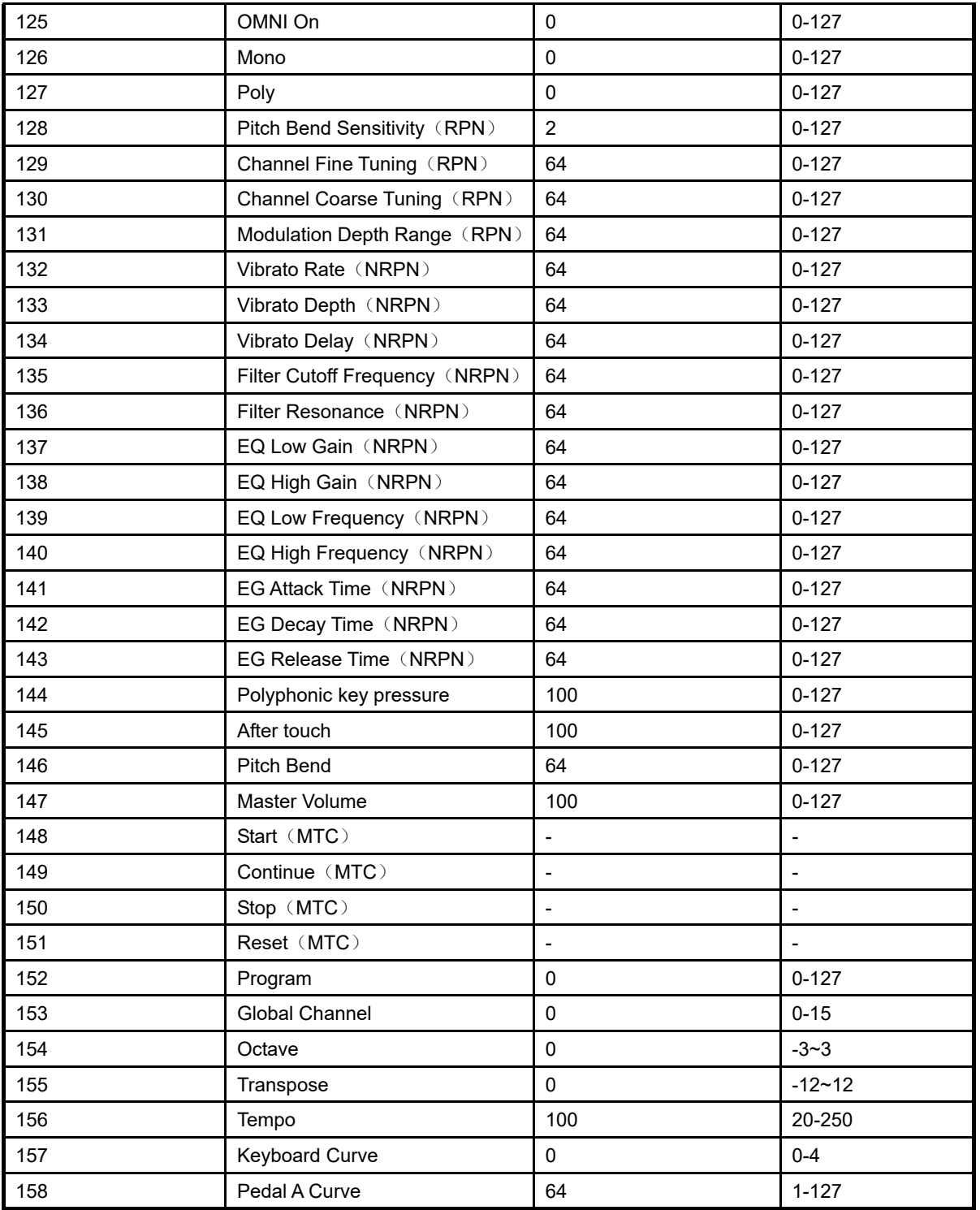

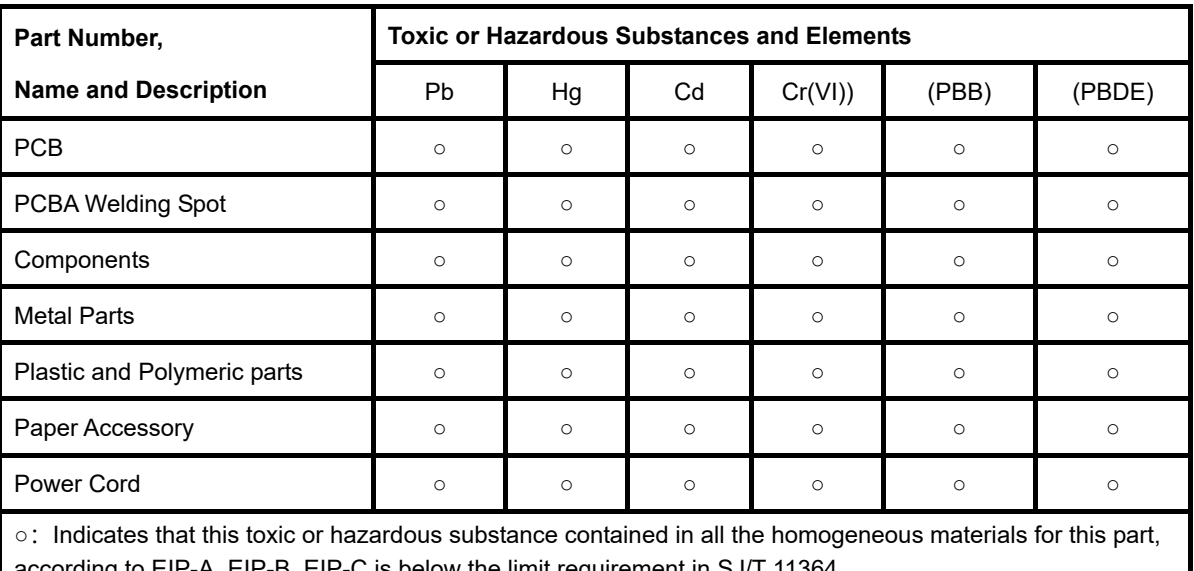

# **Appendix B- Toxic or Hazardous Substances and Elements**

according to EIP-A, EIP-B, EIP-C is below the limit requirement in SJ/T 11364.

×:Indicates that this toxic or hazardous substance contained in all the homogeneous materials for this part, according to EIP-A, EIP-B, EIP-C is above the limit requirement in SJ/T 11364.

(Enterprises may further provide in this box technical explanation for marking"X"based on their actual conditions.)

# **WEBSITE: WWW.WORLDE.COM.CN EMAIL:SALES@WORLDE.COM.CN TEL:86 571 88730848**

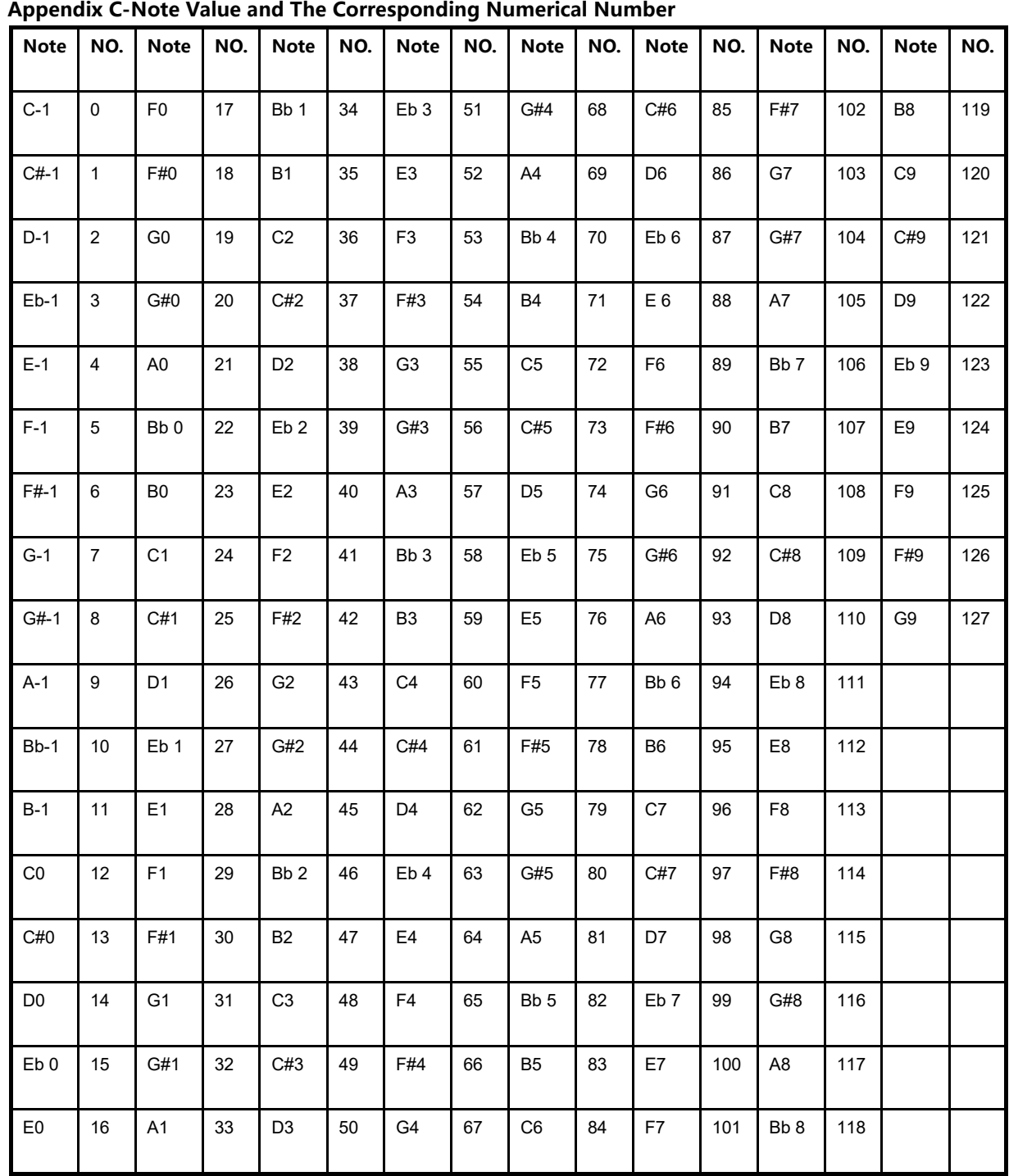

**WEBSITE: WWW.WORLDE.COM.CN EMAIL:SALES@WORLDE.COM.CN TEL:86 571 88730848** 

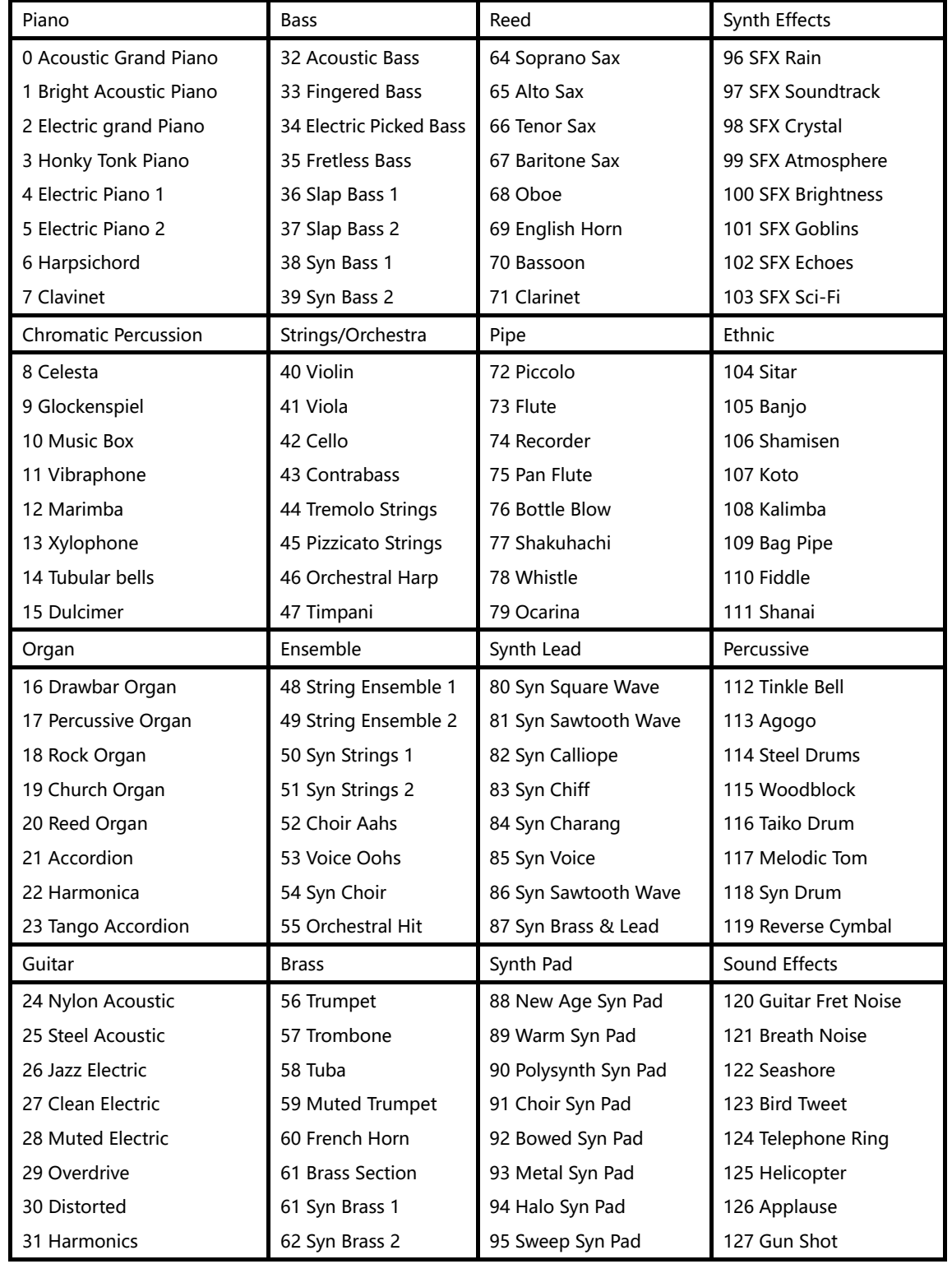

# **Appendix D- General MIDI Instruments-Program Change Numbers**

**WEBSITE: WWW.WORLDE.COM.CN EMAIL:SALES@WORLDE.COM.CN TEL:86 571 88730848** 

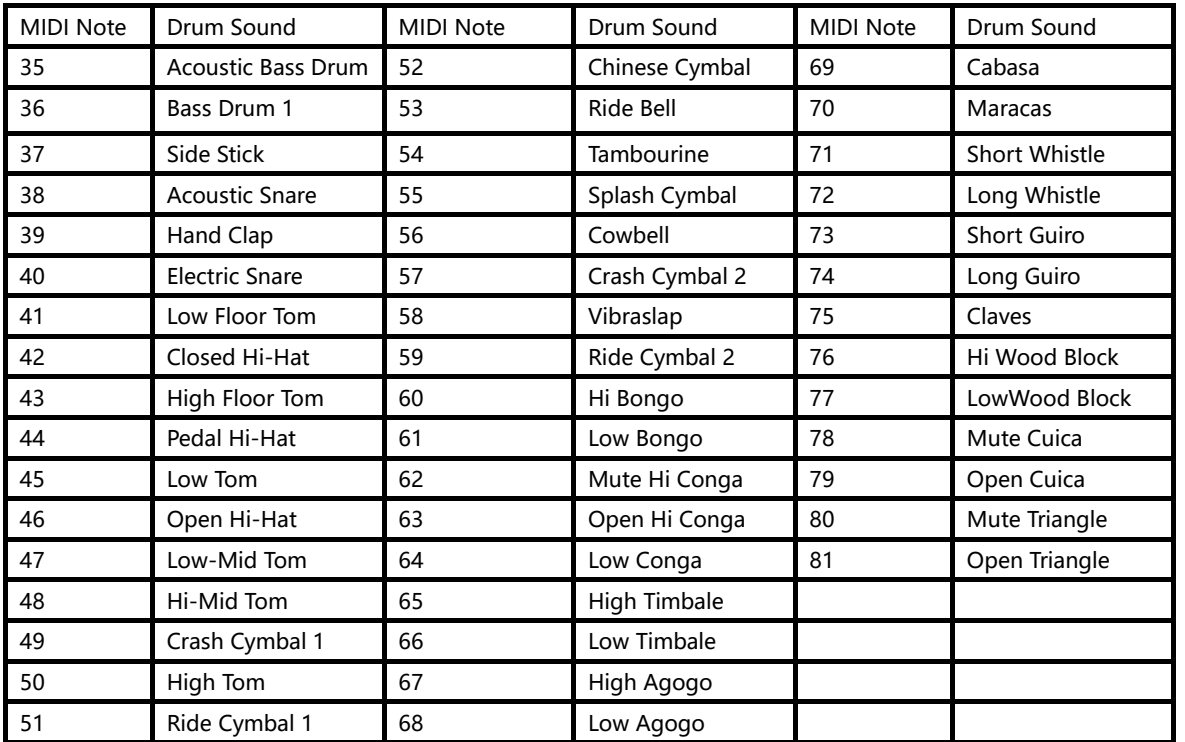

#### **Appendix E - General MIDI Drums-Note assignments**

# **7. Specifications**

Connectors: USB connector Power supply: USB bus power mode Current consumption: 100 mA or less Dimensions (W x D x H): 7.83 x 7.48 x 1.54 inches / 199x190x39mm Weight: 21.34 oz /605 g Included items: USB cable, Quick start

**\*Specifications and appearance are subject to change without notice.**

**Sales Head Office: Hangzhou Worlde Music Electronic Co., Ltd Hangzhou Blue Whale Music Technology Co., Ltd Add:18Xianxing Rd, Xianlin Industrial Park, Yuhang District, Hangzhou, 311122, P.R.China Tel:0086 571 88730848 Fax:0086 571 88730748 Email:sales@worlde.com.cn Website:www.worlde.com.cn**